# 45W DALI DT8 NFC Enabled LED Driver(Constant Current)

# Important: Read All Instructions Prior to Installation

# **Function introduction**

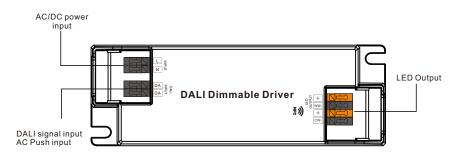

# **Product Data**

|         | LED Channel                  | 2                                                           |
|---------|------------------------------|-------------------------------------------------------------|
|         | DC Voltage                   | 6-54V                                                       |
|         | Current                      | 500-1400mA via NFC setting; Min.current gear lower to 0.1mA |
| Output  | Current Accuracy             | ±3%( ±1%@Certain full load) @ full load                     |
|         | Rated Power                  | Max. 45W                                                    |
|         | Voltage Range                | 200-240VAC/176-280VDC                                       |
|         | Frequency Range              | 0/50/60Hz                                                   |
|         | Power Factor (Typ.)          | > 0.95 @ 230VAC Full load                                   |
|         | Total Harmonic<br>Distortion | THD ≤ 10% (@ full load / 230VAC)                            |
|         | Efficiency (Typ.)            | > 89% @ 230VAC full load                                    |
| Input   | AC Current (Typ.)            | 0.25A @ 230VAC                                              |
|         | Inrush Current (Typ.)        | Max. 8.56A at 230VAC; 88µs duration                         |
|         | Leakage Current              | < 5mA /230VAC                                               |
|         | Standby Power Consumption    | < 0.5W                                                      |
|         | Anti Surge                   | L-N:2KV                                                     |
|         | Dimming Interface            | DALI Device Type 8 (DALI consumption < 2mA) / AC PUSH       |
| Control | Dimming Range                | 0.01%-100%@ Max current                                     |
| Control | Dimming Method               | Amplitude/CCR dimming                                       |
|         | Dimming Curve                | Linear/ Logarithmic optional                                |

|              | Short Circuit               | Yes, recovers automatically after fault condition is removed              |
|--------------|-----------------------------|---------------------------------------------------------------------------|
| Protection   | Over Current                | Yes, recovers automatically after fault condition is removed              |
|              | Over Temperature            | Yes, recovers automatically after temperature drop                        |
|              | Working Temp.               | -25℃ ~ +45℃                                                               |
| - · ·        | Max. Case Temp.             | TC=85°C (Ta="45°C")                                                       |
| Environment  | Working Humidity            | 10% ~ 95% RH non-condensing                                               |
|              | Storage Temp.<br>& Humidity | -40°C ~ +80°C, 10% ~ 95% RH                                               |
|              | Safety Standards            | EN61347-1, EN61347-2-13                                                   |
|              | Withstand Voltage           | I/P-O/P: 3.75KVAC                                                         |
| Safety & EMC | Isolation Resistance        | I/P-O/P: 100M Ohms / 500VDC / 25°C / 70% RH                               |
|              | EMC Emission                | En55015, EN61000-3-2, EN61000-3-3                                         |
|              | EMC Immunity                | En61547, EN61000-4-2,3,4,5,6,8,11                                         |
| Others       | MTBF                        | 191350H, MIL-HDBK-217F @ 230VAC full load<br>and 25°C ambient temperature |
| Others       | Dimension                   | 145x45x28mm (L*W*H)                                                       |
|              | Warranty                    | 5 Years                                                                   |

• In compliance with IEC 62386-101:2014, IEC 62386-102:2014, IEC 62386-207 Ed2, IEC 62386-209:2011

- Built-in DALI-2 interface, DALI DT8 device
- Dimmable LED driver. Max. output power 45W
- 500-1400mA current selectable via NFC program tool. Min.current gear lower to 0.1mA
- DALI Address/Group/Scene setting via NFC program tool.
- $\bullet$  Class  ${\rm I\!I}$  power supply, full isolated plastic case
- High power factor and efficiency
- ON/OFF, Dimming and Tunable White control
- Amplitude/CCR dimming, smooth and deep dimming
- Compatible with universal DALI masters that support DT6 commands
- Error report function
- IP20 rating, suitable for indoor LED lighting applications
- 5 years warranty

### Safety & Warnings

- DO NOT install with power applied to the device.
- DO NOT expose the device to moisture.

### Operation

With DALI master

### 1. DALI Address

1 DALI address for 2 channels output are assigned by DALI Master controller automatically, please refer to user manuals of compatible DALI Masters for specific operations.

With NFC Programming devices

### Note

- 1) Do wiring according to the wiring diagram and power on the DALI system .
- 2) Recommend setting parameters without power-on the DALI devices .
- 2) Please make sure your mobile phone has NFC function and enable it .

### Working with "SR NFC Tool" APP

Step 1: Download the APP (searching "SR NFC Tool" from App Store and Google Play) . Then open the APP .

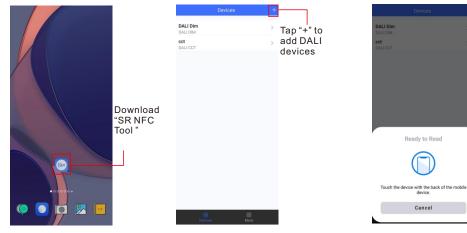

Note: 1. Please Make sure that you have enabled NFC function with your mobile phone/ tablet .

- 2. Please Make sure that the "NFC position" is matched.
- 3. Please do not power on the device before setting.
- 4. If you can't download "SR NFC Tool". Please contact with us.

#### Step 2: Add device, and name it as you wish.

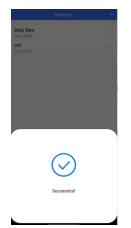

| Add confi | iguration |
|-----------|-----------|
|           |           |
| Cancel    | Save      |

| Devices                | + |
|------------------------|---|
| DALI Dim<br>DALI DIM   | > |
| cct<br>DALI CCT        | > |
| DALI Dim 2<br>DALI DIM | > |
| DIACI DIM              |   |
|                        |   |
|                        |   |
|                        |   |
|                        |   |
|                        |   |
|                        |   |
|                        |   |
|                        |   |
|                        |   |
|                        |   |
|                        |   |

#### Step 3: Unlock device, enter parameters configuring page.

| DALI DIM<br>0x01000001<br>300.0mA | Locked  | Device Type<br>Product Id | DALI DIM<br>0x01000001 | Unlock it | 0 | Max level<br>Min level           |
|-----------------------------------|---------|---------------------------|------------------------|-----------|---|----------------------------------|
|                                   | 2001100 | Product Id                | 0x01000001             | omookit   |   | initia increa                    |
| 300.0mA                           |         |                           |                        |           |   |                                  |
|                                   |         | Options                   | >                      |           | 0 | Power on level<br>System failure |
|                                   |         | Target current            | 300.0mA >              |           | • | Short address<br>Groups          |
|                                   |         |                           |                        |           | • | Fade time<br>Fade rate           |
|                                   |         |                           |                        |           | 0 | Dimming curve                    |
|                                   |         |                           |                        |           | • | Scenes                           |
|                                   |         |                           |                        |           | 0 | Target current                   |
|                                   |         |                           |                        |           |   | Low side curre                   |
|                                   |         |                           |                        |           |   |                                  |

Note: 1. You have to unlock the device then do some settings

2. Only when the corresponding function is selected, the function interface will be displayed.

#### Step 4: Few parameter interface, you can choose the setting based on your requirements.

| се Туре            | Dim 2 🗗          |
|--------------------|------------------|
| pe                 | DALI DIM         |
|                    | 0x01000001       |
|                    | >                |
|                    | 100.0% >         |
| vel                | 0.100% >         |
| on level           | MASK >           |
| m failure level    | MASK >           |
| address            | 0 >              |
| s                  | >                |
| time               | Extended fade >  |
| ate                | 358steps/s >     |
| ing curve          | Logarithmic >    |
|                    | Logana mic 7     |
| 5                  | >                |
| Set All A          | ttributes        |
| evel<br>255 (MASK) | ilure level Save |
|                    |                  |
|                    | 0                |
|                    | 255              |
|                    |                  |
| nming curve        |                  |

#### Step 5: After setting, please save the selected configuration via NFC and power on the device.

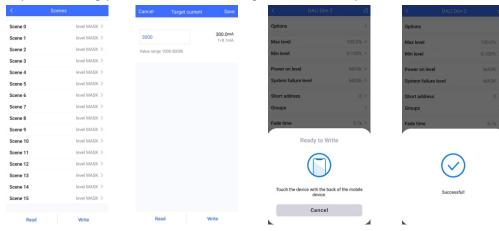

### Tips

- 1. NFC function doesn't require any power driver.
- 2. Many functions can be configured by NFC. Kindly check your desired functions.
- 3. All of our DALI drivers are in the best performance within our DALI master/ gateway.

### Wiring Diagram

#### 1. With DALI bus

1) With single color LED luminarie

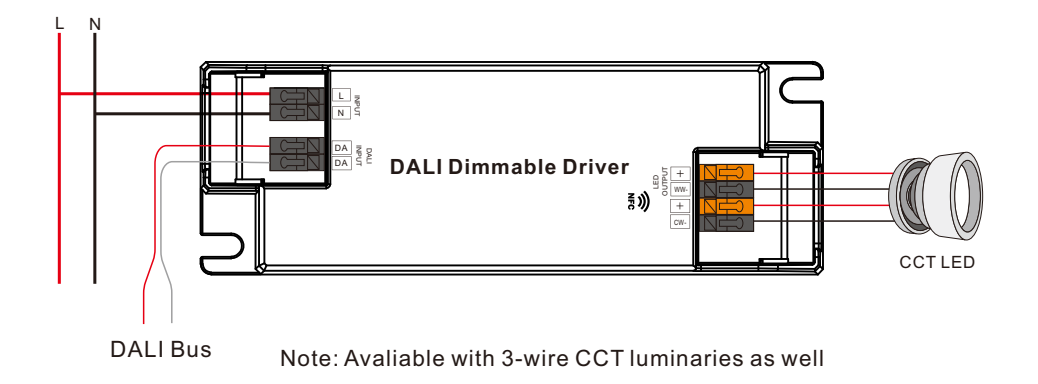

#### 2. With PUSH dimmer

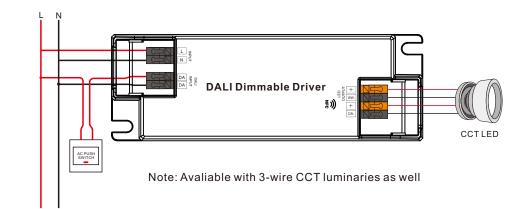

# **AC Push Function**

1) Click the button to switch ON/OFF

2) Press and hold down the button to increase or decrease light intensity to desired level and release it, then repeat the operation to adjust light intensity to opposite direction. The dimming range is from 1% to 100%.

3) Double click the button to switch between brightness mode and color temperature mode.

4) Press and hold down the button to change color temperature under color temperature mode.

## **Product Dimension**

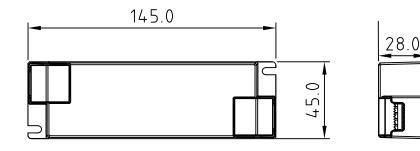

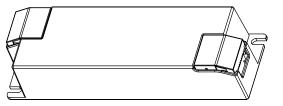

# **Operating window**

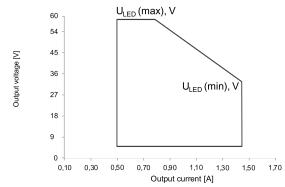

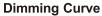

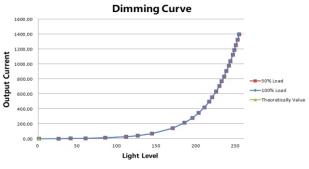

Note: Test data under 1400mA gear

# **Driver Performance**

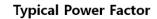

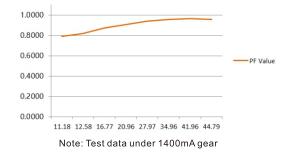

**Driver Performance** 

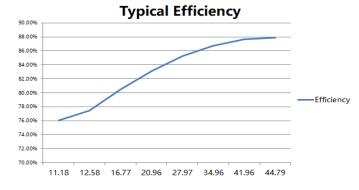

Note: Test data under 1400mA gear

# **MCB Load Quantity**

| Module Number           | lpeak | Twidth |     |     |     | Мах | .qua | ntity | of L | ED D | river | . per | мсв |     |     |     |     |
|-------------------------|-------|--------|-----|-----|-----|-----|------|-------|------|------|-------|-------|-----|-----|-----|-----|-----|
|                         |       |        | B10 | B13 | B16 | B20 | B25  | C10   | C13  | C16  | C20   | C25   | D10 | D13 | D16 | D20 | D25 |
| SRP-2305N-45CC500-1400  | 8.56A | 88µs   | 17  | 22  | 28  | 35  | 43   | 28    | 36   | 44   | 56    | 70    | 32  | 41  | 51  | 64  | 80  |
| SRP-2309N-45CCT500-1400 | 8.56A | 88µs   | 17  | 22  | 28  | 35  | 43   | 28    | 36   | 44   | 56    | 70    | 32  | 41  | 51  | 64  | 80  |

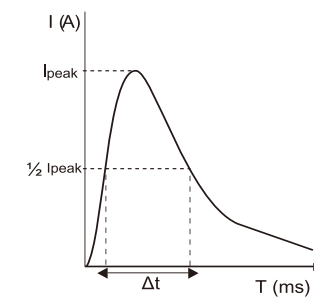

### Note:

1. Those MCB parameters are based on ABB S200 series circuit breakers.

- 2.For different brands and models of miniature circuit breakers, the quantity of drivers will have difference.
- Please do not exceed the above-mentioned quantity during on-site installation, and the specific load quantity shall be subject to on-site installation.
- 4.When the installation environment temperature of MCBs exceeds 30°C or when multiple MCBs are installed side by side, the number of mounted drives will be reduced, which requires recalculation.

5. Type C MCB's are strongly recommended to use with LED lighting

### Update log

| Date       | Version | Update content         | Update by |
|------------|---------|------------------------|-----------|
| 2022-10-26 | V1.1    | Parameter modification | Romeo     |

Note: Subject to change without notice. Please contact us if you have any questions.